## FUNDAMENTAL SPREADSHEET APPLICATIONS & ANALYSIS (06)

#### **REGIONAL 2011**

| CONTESTANT ID#             | START TIME                              | END TIME                                 |
|----------------------------|-----------------------------------------|------------------------------------------|
|                            | PUSINESS<br>PROJESSIONALS<br>OF AMERICA |                                          |
| AICPA Financial Services E | events Sponsored by the America         | n Institute of Certified Public Accounts |
|                            | AL POINTS:                              | (400)                                    |

Failure to adhere to any of the following rules will result in disqualification:

- 1. Contestant must hand in this test booklet and all printouts. Failure to do so will result in disqualification.
- 2. No equipment, supplies, or materials other than those specified for this event are allowed in the testing area. No previous BPA tests and/or sample tests or facsimile (handwritten, photocopied, or keyed) are allowed in the testing area.
- 3. Electronic devices will be monitored according to ACT standards.

No more than ten (10) minutes orientation No more than 90 minutes testing time No more than ten (10) minutes wrap-up

#### **INSTRUCTIONS**

- Put your contestant number and printout number in the right section of the footer on <u>each</u> printout. Your name or initials should NOT appear on any work you submit. Sample: 99-9999-999, Print 1
- If you finish before the end of the testing time, notify the proctor. Time may be a factor in determining the winner in the event of a tie.
- 3. When turning in your contest, the jobs should be arranged in printout order.

Property of Business Professionals of America.

May be reproduced only for use in the Business Professionals of America

Workplace Skills Assessment Program competition.

## FUNDAMENTAL SPREADSHEET APPLICATIONS REGIONAL 2011 PAGE 2 of 5

|                                                                                                   | Points   | Points |
|---------------------------------------------------------------------------------------------------|----------|--------|
| PRINTOUT 1                                                                                        | Possible | Earned |
| Contestant # and print job in correct location                                                    | 5        |        |
| Font is Arial, 12 point                                                                           | 10       |        |
| Hourly Pay and Hours Worked are wrapped                                                           | 10       |        |
| Three title rows are merged and centered across columns A – F                                     | 15       |        |
| Title is 16 point bold, subtitle is 14 point, dateline is 11 point italics                        | 15       |        |
| Single bottom border on row 5, double bottom border row 15                                        | 10       |        |
| Gross Pay column answers (5 each)                                                                 | 50       |        |
| Average Hourly Pay and Total Gross Pay answers (5 each)                                           | 10       |        |
| Format Average Pay and Total Gross Pay headings (bold, italics, right-aligned)                    | 15       |        |
| Format Hourly Pay, Gross Pay, Average Hourly Pay, and Total Gross Pay                             |          |        |
| numeric data to Currency with <b>floating</b> dollar sign and two decimal places (10              |          |        |
| each)                                                                                             | 40       |        |
| Format Hours Worked with two decimals                                                             | 10       |        |
| Sort the spreadsheet by Gross Pay – largest to smallest                                           | 20       |        |
| Print setup changed to center the spreadsheet, horizontally and vertically; landscape orientation | 10       |        |
| Mailability Standards: Typos (0 errors 50 points, 1 error 45 points, 2 errors 35                  | 50       |        |
| points, 3 or more errors 0)                                                                       |          |        |
| TOTAL PRINTOUT 1                                                                                  | 270      |        |
|                                                                                                   |          |        |
| PRINTOUT 2                                                                                        |          |        |
| Formulas showing                                                                                  | 15       |        |
| Contestant # and print job in correct location                                                    | 5        |        |
| Orientation correct                                                                               | 10       |        |
| All data shows (not truncated)                                                                    | 10       |        |
| Fit to one page                                                                                   | 10       |        |
| Gross Pay is a function (this will change relative to its cell location)                          | 10       |        |
| Average Pay is a function                                                                         | 10       |        |
| Total Gross Pay is a function                                                                     | 10       |        |
|                                                                                                   |          |        |
| TOTAL PRINTOUT 2                                                                                  | 80       |        |
| PRINTOUT 3                                                                                        |          |        |
| Change the sort to Descending by Last Name                                                        | 10       |        |
| Created a bar chart                                                                               | 10       |        |
| Chart on its own sheet (can tell by looking at printout)                                          | 10       |        |
| Correct title centered above chart                                                                | 5        |        |
| Contestant # and print job in correct location                                                    | 5        |        |
| Landscape orientation                                                                             | 10       |        |
| TOTAL PRINTOUT 3                                                                                  | 50       |        |
| TOTAL                                                                                             | 400      |        |
| TOTAL                                                                                             | 400      |        |

### FUNDAMENTAL SPREADSHEET APPLICATIONS REGIONAL 2011 PAGE 3 of 5

| CONTESTANT# |  |
|-------------|--|
|-------------|--|

You have been asked to prepare a spreadsheet showing the gross pay for Professional Business Associates part-time staff. You will also prepare a bar chart displaying each employee's gross pay.

#### TURN IN THREE PRINTOUTS IN ORDER OF PRINTING.

- 1. Change the font to Arial, 12 point.
- 2. Enter the data as shown on the next page, beginning in cell A1.
- 3. Change the column widths as follows:
  - a. A, B, C = 25
  - b. D, E, F = 12
- 4. Merge and center each of the first three rows across columns A F.
- 5. Change the title to 16 point, bold.
- 6. Change the subtitle to 14 point.
- 7. Change the date to 11 point, italics.
- 8. Bold, center and wrap the column headings.
- 9. Enter formulas for:
  - a. Gross Pay in column F.
  - b. Average Hourly Pay (use a function) in cell B17.
  - c. Total Gross Pay (use a function) in cell B18.
- 10. Format the labels Average Hourly Pay and Total Gross Pay to bold, italics and right-aligned.
- 11. Format the numeric data as follows:
  - a. Hourly Pay, Gross Pay, Average Hourly Pay, and Total Gross Pay = Currency with floating dollar sign and two decimal places
  - b. Hours Worked = two decimal places
- 12. Sort the spreadsheet by Gross Pay largest to smallest.
- 13. Put a single bottom border on row 5.
- 14. Put a double bottom border on row 15.
- 15. Change the print setup to horizontally and vertically center the spreadsheet.
- 16. Print the spreadsheet in landscape. (Print 1)
- 17. Reveal the formulas, ensure each column is wide enough to display the formulas,
- 18. Change the print setup to fit to one page and print again. (Print 2)
- 19. Change the sort to descending by employee name names will show on chart in A Z order going top to bottom if sort is done properly.
- 20. Create a bar chart to show each employee's gross pay. This chart should be located on its own sheet tab. (See sample chart on next page.)
- 21. The title of the bar chart is as follows and should be centered above the chart.

Professional Business Associates Gross Pav

22. Add the footer to the chart and print. (Print 3)

## FUNDAMENTAL SPREADSHEET APPLICATIONS REGIONAL 2011 PAGE 4 of 5

|    | Α                                | В                      | С                        | D      | E      | F         |
|----|----------------------------------|------------------------|--------------------------|--------|--------|-----------|
| 1  | Professional Business Associates |                        |                          |        |        |           |
| 2  | Part-time Employee Gros          | s Pay                  |                          |        |        |           |
| 3  | for the week ending 1/8/1        | 1                      |                          |        |        |           |
| 4  |                                  |                        |                          |        |        |           |
|    |                                  |                        |                          | Hourly | Hours  |           |
| 5  | Employee Name                    | Department             | Position                 | Pay    | Worked | Gross Pay |
| 6  | Langseth, Corry                  | Financial Services     | Database Assistant       | 11.50  | 38     |           |
| 7  | Peterson, John                   | Financial Services     | Accountant               | 22     | 29     |           |
| 8  | McBride, Shania                  | Human Resources        | Wellness Coordinator     | 13     | 27.75  |           |
| 9  | O'Brien, Jay                     | Human Resources        | Insurance Benefits Clerk | 10     | 34     |           |
| 10 | Grife, Robert                    | Information Technology | Data Entry Clerk         | 9.75   | 18.5   |           |
| 11 | Kuehne, Charles                  | Information Technology | Website Developer        | 12.25  | 20     |           |
| 12 | Xiong, Bong                      | Information Technology | Database Specialist      | 12.50  | 38     |           |
| 13 | Hendricks, Susie                 | Marketing              | Office Assistant         | 8.15   | 33     |           |
| 14 | Martinez, Laurel                 | Marketing              | Research Assistant       | 7.65   | 25     |           |
| 15 | Schaaf, Kayla                    | Marketing              | Desktop Publisher        | 13.80  | 23.25  | ·         |
| 16 |                                  |                        |                          |        |        |           |
| 17 | Average Hourly Pay               |                        |                          |        |        |           |
| 18 | Total Gross Pay                  |                        |                          |        |        |           |

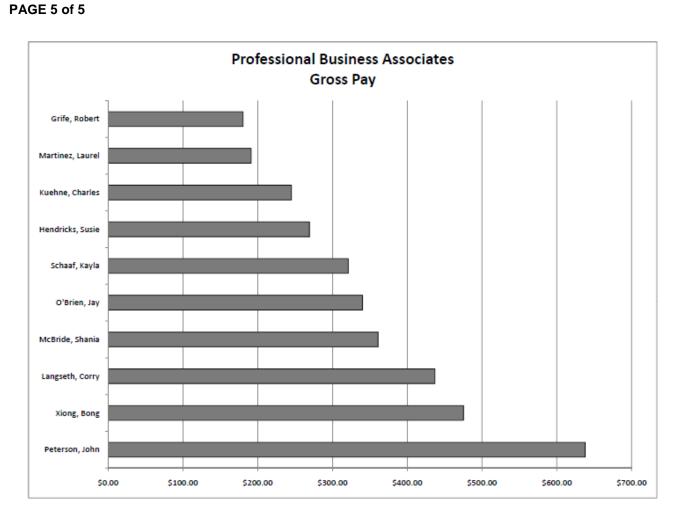

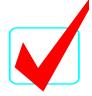

# FUNDAMENTAL SPREADSHEET APPLICATIONS & ANALYSIS (06)

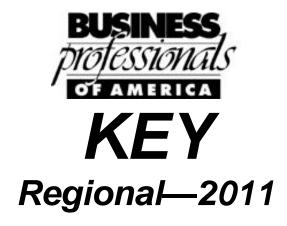

| Total Points | (400) |
|--------------|-------|
|              |       |
|              |       |
|              |       |
|              |       |
|              |       |
|              |       |

#### Judges/Graders:

Please double-check and verify all scores!

Property of Business Professionals of America.

May be reproduced only for use in the Business Professionals of America

Workplace Skills Assessment Program competition.

#### FUNDAMENTAL SPREADSHEET APPLICATIONS KEY REGIONAL 2011 PAGE 2 of 6

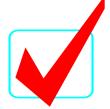

#### **SCORING**

Graders: Points are all or nothing. If an item is not complete, the contestant gets zero points. Some items are counted partially – specific instructions are given. **Count off for typos only on the** <u>first printout.</u>

#### **INSTRUCTIONS**

- Put your contestant number and printout number in the right section of the footer on each printout. Your name or initials should NOT appear on any work you submit.
   Sample: 99-9999-999, Print 1
- 2. If you finish before the end of the testing time, notify the proctor. Time may be a factor in determining the winner in the event of a tie.
- 3. When turning in your contest, the jobs should be arranged in printout order.

## FUNDAMENTAL SPREADSHEET APPLICATIONS KEY REGIONAL 2011 PAGE 3 of 6

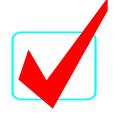

|                                                                                    | Points   | Points |
|------------------------------------------------------------------------------------|----------|--------|
| PRINTOUT 1                                                                         | Possible | Earmed |
| Contestant # and print job in correct location                                     | 5        |        |
| Font is Arial, 12 point                                                            | 10       |        |
| Hourly Pay and Hours Worked are wrapped                                            | 10       |        |
| Three title rows are merged and centered across columns A – F                      | 15       |        |
| Title is 16 point bold, subtitle is 14 point, dateline is 11 point italics         | 15       |        |
| Single bottom border on row 5, double bottom border row 15                         | 10       |        |
| Gross Pay column answers (5 each)                                                  | 50       |        |
| Average Pay and Total Gross Pay answers (5 each)                                   | 10       |        |
| Format Average Pay and Total Gross Pay headings (bold, italics, right-aligned)     | 15       |        |
| Format Hourly Pay, Gross Pay, Average Hourly Pay, and Total Gross Pay numeric      |          |        |
| data to Currency with <b>floating</b> dollar sign and two decimal places (10 each) | 40       |        |
| Format Hours Worked with two decimals                                              | 10       |        |
| Sort the spreadsheet by Gross Pay – largest to smallest                            | 20       |        |
| Print setup changed to center the spreadsheet, horizontally and vertically;        | 10       |        |
| landscape orientation                                                              |          |        |
| Mailability Standards: Typos (0 errors 50 points, 1 error 45 points, 2 errors 35   | 50       |        |
| points, 3 or more errors 0)                                                        |          |        |
|                                                                                    |          |        |
| TOTAL PRINTOUT 1                                                                   | 260      |        |
| PRINTOUT 2                                                                         |          |        |
| Formulas showing                                                                   | 15       |        |
| Contestant # and print job in correct location                                     | 5        |        |
| Orientation correct                                                                | 10       |        |
| All data shows (not truncated)                                                     | 10       |        |
| Fit to one page                                                                    | 10       |        |
| Gross Pay is a function =D6*E6 (this will change relative to its cell location)    | 10       |        |
| Average Pay is a function =AVERAGE(D6:D15)                                         | 10       |        |
| Total Gross Pay is a function =SUM(F6:F15)                                         | 10       |        |
| Total Cross Fay is a function – Com(1 c.1 10)                                      | 10       |        |
|                                                                                    |          |        |
| TOTAL PRINTOUT 2                                                                   | 80       |        |
|                                                                                    |          |        |
| PRINTOUT 3                                                                         |          |        |
| Change the sort to Descending by Last Name                                         | 10       |        |
| Legend shows Gross Pay                                                             | 10       |        |
| Chart on its own sheet (can tell by looking at printout)                           | 10       |        |
| Correct title centered above chart                                                 | 5        |        |
| Contestant # and print job in correct location                                     | 5        |        |
| Landscape orientation                                                              | 10       |        |
| TOTAL PRINTOLIT 2                                                                  | 50       |        |
| TOTAL PRINTOUT 3                                                                   | 50       |        |
|                                                                                    |          |        |
| TOTAL                                                                              | 400      |        |

FUNDAMENTAL SPREADSHEET APPLICATIONS KEY REGIONAL 2011 PAGE 4 of 6

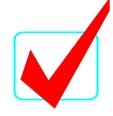

#### **PRINTOUT 1**

The spreadsheet should be centered vertically and horizontally on the page and in landscape orientation.

#### **Professional Business Associates**

Part-time Employee Gross Pay

for the week ending 1/8/11

|                  |                        |                          | Hourly  | Hours  | Gross    |
|------------------|------------------------|--------------------------|---------|--------|----------|
| Employee Name    | Department             | Position                 | Pay     | Worked | Pay      |
| Peterson, John   | Financial Services     | Accountant               | \$22.00 | 29.00  | \$638.00 |
| Xiong, Bong      | Information Technology | Database Specialist      | \$12.50 | 38.00  | \$475.00 |
| Langseth, Corry  | Financial Services     | Database Assistant       | \$11.50 | 38.00  | \$437.00 |
| McBride, Shania  | Human Resources        | Wellness Coordinator     | \$13.00 | 27.75  | \$360.75 |
| O'Brien, Jay     | Human Resources        | Insurance Benefits Clerk | \$10.00 | 34.00  | \$340.00 |
| Schaaf, Kayla    | Marketing              | Desktop Publisher        | \$13.80 | 23.25  | \$320.85 |
| Hendricks, Susie | Marketing              | Office Assistant         | \$8.15  | 33.00  | \$268.95 |
| Kuehne, Charles  | Information Technology | Website Developer        | \$12.25 | 20.00  | \$245.00 |
| Martinez, Laurel | Marketing              | Research Assistant       | \$7.65  | 25.00  | \$191.25 |
| Grife, Robert    | Information Technology | Data Entry Clerk         | \$9.75  | 18.50  | \$180.38 |

Average Hourly Pay \$12.06 Total Gross Pay \$3,457.18 FUNDAMENTAL SPREADSHEET APPLICATIONS KEY REGIONAL 2011 PAGE 5 of 6

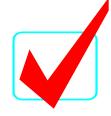

### PRINTOUT 2 All data should show – no truncation.

#### **Professional Business Associates**

Part-time Employee Gross Pay

for the week ending 1/8/11

| Employee Name    | Department             | Position                 | Hourly<br>Pay | Hours<br>Worked | Gross<br>Pay |
|------------------|------------------------|--------------------------|---------------|-----------------|--------------|
| Xiong, Bong      | Information Technology | Database Specialist      | 12.5          | 38              | =D6*E6       |
| Schaaf, Kayla    | Marketing              | Desktop Publisher        | 13.8          | 23.25           | =D7*E7       |
| Peterson, John   | Financial Services     | Accountant               | 22            | 29              | =D8*E8       |
| O'Brien, Jay     | Human Resources        | Insurance Benefits Clerk | 10            | 34              | =D9*E9       |
| McBride, Shania  | Human Resources        | Wellness Coordinator     | 13            | 27.75           | =D10*E10     |
| Martinez, Laurel | Marketing              | Research Assistant       | 7.65          | 25              | =D11*E11     |
| Langseth, Corry  | Financial Services     | Database Assistant       | 11.5          | 38              | =D12*E12     |
| Kuehne, Charles  | Information Technology | Website Developer        | 12.25         | 20              | =D13*E13     |
| Hendricks, Susie | Marketing              | Office Assistant         | 8.15          | 33              | =D14*E14     |
| Grife, Robert    | Information Technology | Data Entry Clerk         | 9.75          | 18.5            | =D15*E15     |

Average Hourly Pay = AVERAGE(D6:D16)

**Total Gross Pay** =SUM(F6:F16)

FUNDAMENTAL SPREADSHEET APPLICATIONS KEY REGIONAL 2011 PAGE 6 of 6

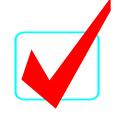

PRINTOUT 3
Should be landscaped on its own sheet; you can tell by looking at printout.
The names should be as shown if they properly sorted the data.

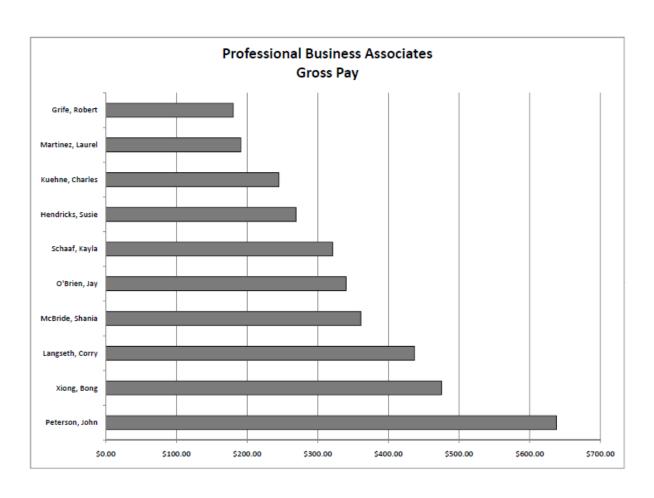